## Package 'this.path'

July 11, 2022

<span id="page-0-0"></span>Version 0.8.0

License MIT + file LICENSE

Title Get Executing Script's Path, from 'RStudio', 'Rgui', 'Rscript' (Shells Including Windows Command-Line / / Unix Terminal), and 'source'

Description Determine the full path of the executing script. Works when running a line or selection from a script in 'RStudio' and 'Rgui', when using 'source', 'sys.source', 'debugSource' in 'RStudio', and 'testthat::source\_file', and when running R from a shell.

Author Andrew Simmons

Maintainer Andrew Simmons <akwsimmo@gmail.com>

Suggests utils, essentials, microbenchmark

Enhances testthat

URL <https://github.com/ArcadeAntics/this.path>

BugReports <https://github.com/ArcadeAntics/this.path/issues>

Encoding UTF-8

NeedsCompilation no

Repository CRAN

Date/Publication 2022-07-11 08:20:02 UTC

## R topics documented:

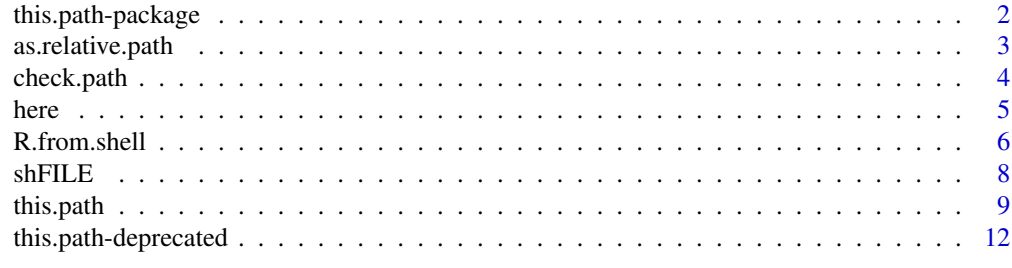

**Index** 2008 **[14](#page-13-0)** 

<span id="page-1-1"></span><span id="page-1-0"></span>this.path-package *Get Executing Script's Path, from 'RStudio', 'Rgui', 'Rscript' (Shells Including Windows Command-Line / / Unix Terminal), and 'source'*

#### **Description**

Determine the full path of the executing script. Works when running a line or selection from a script in 'RStudio' and 'Rgui', when using 'source', 'sys.source', 'debugSource' in 'RStudio', and 'testthat::source\_file', and when running R from a shell.

## Details

The three most important functions from this package are this.path, this.dir, and here.

[this.path\(](#page-8-1)) returns the [normalized](#page-0-0) path of the executing script.

[this.dir\(](#page-8-2)) returns the [normalized](#page-0-0) path of the directory in which the executing script is located.

[here\(](#page-4-1)) constructs file paths relative to the executing script's directory.

#### Note

This package started from a stack overflow posting, found at:

<https://stackoverflow.com/questions/1815606/determine-path-of-the-executing-script>

If you like this package, please consider upvoting my answer so that more people will see it! If you have an issue with this package, please use [utils::bug.report\(](#page-0-0)package = "this.path") to report your issue.

#### Author(s)

Andrew Simmons

Maintainer: Andrew Simmons <akwsimmo@gmail.com>

## See Also

The main functions from [this.path](#page-8-1): this.path, [this.dir](#page-8-2), [here](#page-4-1) Check this.path() is functioning correctly: [check.path](#page-3-1), [check.dir](#page-3-2) Extract 'FILE' from command line arguments: [shFILE](#page-7-1), [normalized.shFILE](#page-7-2) [source](#page-0-0), [sys.source](#page-0-0), [debugSource](https://support.rstudio.com/hc/en-us/articles/205612627-Debugging-with-the-RStudio-IDE), [testthat::source\\_file](#page-0-0) [R.from.shell](#page-5-1)

<span id="page-2-0"></span>as.relative.path *Make a Path Relative to Another Path*

#### Description

When working with **this.path**, you will be dealing with a lot of absolute paths. These paths are no good for saving within files, so you'll need to use as.relative.path() to turn your absolute paths into relative paths.

## Usage

```
as.relative.path(path, relative.to = this.dir(verbose = FALSE))
as.rel.path (path, relative.to = this.dir(verbose = FALSE))
```
#### Arguments

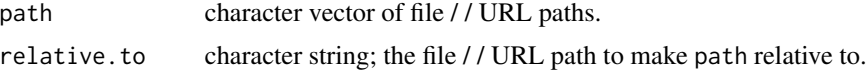

## Details

Tilde-expansion (see [path.expand](#page-0-0)) is first done on path and relative.to.

If path and relative.to are equivalent, "." will be returned. If path and relative.to have no base in common, the [normalized](#page-0-0) path will be returned.

#### Value

character vector of the same length as path.

## Examples

# Windows example

# as.relative.path(

```
# c(
# # paths which are equivalent will return "."
# "C:/Users/effective_user/Documents/this.path/man",
#
#
# # paths which have no base in common return as themselves
# "https://raw.githubusercontent.com/ArcadeAntics/this.path/main/tests/this.path_w_URLs.R",
# "D: I",
# "//host-name/share-name/path/to/file",
#
#
# "C:/Users/effective_user/Documents/testing",
        "C:\\Users\\effective_user",
```

```
4 check.path
```

```
# "C:/Users/effective_user/Documents/R/this.path.R"
# ),
# relative.to = "C:/Users/effective_user/Documents/this.path/man"
# )
# Unix-alikes example
# as.relative.path(
# c(
# # paths which are equivalent will return "."
# "/home/effective_user/Documents/this.path/man",
#
#
# # paths which have no base in common return as themselves
# "https://raw.githubusercontent.com/ArcadeAntics/this.path/main/tests/this.path_w_URLs.R",
# "//host-name/share-name/path/to/file",
#
#
# "/home/effective_user/Documents/testing",
# "/home/effective_user",
# "/home/effective_user/Documents/R/this.path.R"
# ),
# relative.to = "/home/effective_user/Documents/this.path/man"
# )
```
<span id="page-3-1"></span>check.path *Check* this.path() *is Functioning Correctly*

## <span id="page-3-2"></span>Description

Add check.path("path/to/file") to the beginning of your script to initialize this.path(), and check that this.path() is returning the path you expect.

### Usage

```
check.path(...)
check.dir(...)
```
#### Arguments

... further arguments passed to [file.path](#page-0-0) which must return a character string; the path you expect this.path() or this.dir() to return. The specified path can be as deep as necessary (just the basename, the last directory name and the basename, the last two directory names and the basename, . . . ), but using an absolute path is not intended (recommended against). this.path() makes R scripts portable, but using an absolute path in check.path or check.dir makes an R script non-portable, defeating the whole purpose of this package.

<span id="page-3-0"></span>

<span id="page-4-0"></span>here 5

## Value

If the expected path // directory matches this.path() // this.dir(), then TRUE invisibly. Otherwise, an error is raised.

## Examples

```
# I have a project called 'EOAdjusted'
#
# Within this project, I have a folder called 'code'
# where I place all of my scripts.
#
# One of these scripts is called 'provrun.R'
#
# So, at the top of that R script, I could write:
# this.path::check.path("EOAdjusted", "code", "provrun.R")
#
# or
#
# this.path::check.path("EOAdjusted/code/provrun.R")
```
<span id="page-4-1"></span>

here *Construct Path to File, Beginning with* this.dir()

#### Description

Construct the path to a file from components in a platform-independent way, starting with [this.dir\(](#page-8-2)).

#### Usage

 $here(..., .. = 0)$  $ici(\ldots, \ldots = 0)$ 

## **Arguments**

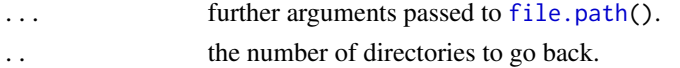

## Details

The path to a file begins with a base. The base is .. number of directories back from the executing script's directory (this.dir()). The argument is named .. because ".." refers to the parent directory in Windows, Unix, and URL paths alike.

#### Value

A character vector of the arguments concatenated term-by-term, beginning with the executing script's directory.

## Examples

```
this.path:::write.code(file = FILE \leq tempfile(), {
    this.path::here()
    this.path::here( . . = 1)this.path::here( . . = 2)# use 'here' to read input from a file located nearby
    this.path::here(\ldots = 1, "input", "file1.csv")
    # or maybe to run another script
    this.path::here("script2.R")
})
source(FILE, echo = TRUE, verbose = FALSE)
```
<span id="page-5-1"></span>R.from.shell *Using R From a Shell*

## Description

How to use R from a shell (including the Windows command-line / / Unix terminal).

#### Details

For the purpose of running R scripts, there are four ways to do it. Suppose our R script has filename 'script1.R', we could write any of:

```
R -f script1.R
R --file=script1.R
R CMD BATCH script1.R
Rscript script1.R
```
The first two are different ways of writing equivalent statements. The third statement is the first statement plus options '--restore' '--save' (plus option '--no-readline' under Unix-alikes), and it also saves the [stdout](#page-0-0) and [stderr](#page-0-0) in a file of your choosing. The fourth statement is the second statement plus options '--no-echo' '--no-restore'. You can try:

```
R --help
R CMD BATCH --help
Rscript --help
```
for a help message that describes what these options mean. In general, Rscript is the one you want to use. It should be noted that Rscript has some exclusive [environment variables](#page-0-0) (not used by the other executables) that will make its behaviour different from R.

<span id="page-5-0"></span>

<span id="page-6-0"></span>For the purpose of making packages, R CMD is what you'll need to use. Most commonly, you'll use: R CMD build

R CMD INSTALL

R CMD check

R CMD build will turn an R package (specified by a directory) into tarball. This allows for easy sharing of R packages with other people, including [submitting a package to CRAN](https://cran.r-project.org/submit.html) . R CMD INSTALL will install an R package (specified by a directory or tarball), and is used by [utils::install.packages](#page-0-0). R CMD check will check an R package (specified by a tarball) for possible errors in code, documentation, tests, and much more.

If, when you execute one of the previous commands, you see the following error message: "'R' is not recognized as an internal or external command, operable program or batch file.", see section Ease of Use on Windows.

## Ease of Use on Windows

Under Unix-alikes, it is easy to invoke an R session from a shell by typing the name of the R executable you wish to run. On Windows, you should see that typing the name of the R executable you wish to run does not run that application, but instead signals an error. Instead, you will have to type the full path of the directory where your R executables are located (see section Where are my R executable files located?), followed by the name of the R executable you wish to run.

This is not very convenient to type everytime something needs to be run from a shell, plus it has another issue of being computer dependent. The solution is to add the path of the directory where your R executables are located to the Path environment variable. The Path environment variable is a list of directories where executable programs are located. When you type the name of an executable program you wish to run, Windows looks for that program through each directory in the Path environment variable. When you add the full path of the directory where your R executables are located to your Path environment variable, you should be able to run any of those executable programs by their basenames ('R', 'Rcmd', 'Rscript', and 'Rterm') instead of their full paths.

To add a new path to your Path environment variable:

- 1. Open the Control Panel
- 2. Open category User Accounts
- 3. Open category User Accounts (again)
- 4. Open Change my environment variables
- 5. Click the variable Path
- 6. Click the button Edit...
- 7. Click the button New
- 8. Type (or paste) the full path of the directory where your R executables are located, and press **OK**

This will modify your environment variable Path, not the systems. If another user wishes to run R from a shell, they will have to add the directory to their Path environment variable as well.

If you wish to modify the system environment variable Path (you will need admin permissions):

- 1. Open the Control Panel
- 2. Open category System and Security
- 3. Open category System
- 4. Open Advanced system settings
- 5. Click the button Environment Variables...
- 6. Modify Path same as before, just select Path in System variables instead of User variables

To check that this worked correctly, open a shell and execute the following commands:

R --help

R --version

You should see that the first prints the usage message for the R executable while the second prints information about the version of R currently being run. If you have multiple versions of R installed, make sure this is the version of R you wish to run.

#### Where are my R executable files located?

In an R session, you can find the location of your R executable files with the following command: cat(sQuote(normalizePath(R.home("bin"))), "\n")

On Windows, for me, this is:

'C:\Program Files\R\R-4.2.0\bin\x64'

On Linux, for me, this is:

'/usr/lib/R/bin'

<span id="page-7-1"></span>shFILE *Get Argument '*FILE*' Provided to R by a Shell*

#### <span id="page-7-2"></span>**Description**

Look through the command line arguments, extracting 'FILE' from either of the following: '--file=FILE' or '-f' 'FILE'

#### Usage

```
shFILE(default)
normalized.shFILE(default)
```
#### Arguments

default if 'FILE' was not found, this value is returned.

## Value

character string, or default if the command line argument 'FILE' was not found.

## Note

Both functions will save their return values; this makes them faster when called subsequent times. For normalized. shFILE, the path on Windows will use / as the file separator.

<span id="page-7-0"></span>

#### <span id="page-8-0"></span>this.path 9

## See Also

[this.path](#page-8-1), [here](#page-4-1)

## Examples

```
this.path:::write.code(file = FILE \leq tempfile(), {
    withAutoprint({
       shFILE()
       normalized.shFILE()
       normalized.shFILE(default = \{stop("interestingly enough, because 'FILE' will be found,\n",
                  argument 'default' won't be evaluated, and so this\n",
                " error won't actually print, isn't that neat? you can\n",
                " use this to your advantage in a similar manner, doing\n",
                " arbitrary things only if 'FILE' isn't found")
       })
    }, width.cutoff = 60L)
})
this.path:::.Rscript(c("--default-packages=this.path", "--vanilla", FILE))
for (expr in c("shFILE()",
               "shFILE(default = NULL)",
               "normalized.shFILE()",
               "normalized.shFILE(default = NULL)"))
    this.path:::.Rscript(c("--default-packages=this.path", "--vanilla", "-e", expr))
```
<span id="page-8-1"></span>this.path *Determine Executing Script's Filename*

## <span id="page-8-2"></span>**Description**

this.path() returns the [normalized](#page-0-0) path of the executing script.

this.dir() returns the [normalized](#page-0-0) path of the directory in which the executing script is located.

this.path2(), this.dir2(), and this.dir3() are from an old release that did not include default as an argument in this.path() or this.dir(). They should not be used in future code development and should be removed from older code.

#### <span id="page-9-0"></span>Usage

```
this.path(verbose = getOption("verbose"), default)
this.dir(..., default)
this.path2(\dots) # deprecated, use this.path(\dots, default = NULL) instead
this.dir2(...) # deprecated, use this.dir(..., default = NULL) instead
this.dir3(...) # deprecated, use this.dir(..., default = getwd()) instead
```
## Arguments

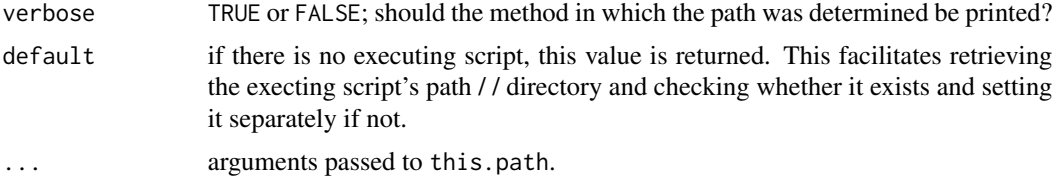

#### **Details**

There are three ways in which R code is typically run; in 'RStudio' or 'Rgui' by running the current line or selection with the **Run** button (or appropriate keyboard shortcut), through a source call (a call to function [source](#page-0-0), [sys.source](#page-0-0), [debugSource](https://support.rstudio.com/hc/en-us/articles/205612627-Debugging-with-the-RStudio-IDE) in 'RStudio', or [testthat::source\\_file](#page-0-0)), and from a shell (including the Windows command-line / / Unix terminal).

To retrieve the executing script's filename, first an attempt is made to find a source call. The calls are searched in reverse order so as to grab the most recent source call in the case of nested source calls. If a source call was found, the argument file (fileName in the case of debugSource, path in the case of testthat::source\_file) is returned from the function's evaluation environment. If you have your own source-like function that you'd like to be recognized by this.path, please contact the package maintainer so that it can be implemented.

If no source call is found up the calling stack, then an attempt is made to figure out how R is currently being used.

If R is being run from a shell, the shell arguments are searched for '-f' 'FILE' or '--file=FILE' (the two methods of taking input from 'FILE'). If exactly one of either type of argument is supplied, the text 'FILE' is returned. It is an error to use this.path when none or multiple arguments of either type are supplied.

If R is being run from a shell under Unix-alikes with '-g' 'Tk' or '--gui=Tk', this.path() will signal an error. This is because 'Tk' does not make use of its '-f' 'FILE', '--file=FILE' argument.

If R is being run from 'RStudio', the active document's filename (the document in which the cursor is active) is returned (at the time of evaluation). If the active document is the R console, the source document's filename (the document open in the current tab) is returned (at the time of evaluation). Please note that the source document will *NEVER* be a document open in another window (with the **Show in new window** button). It is important to not leave the current tab (either by closing or switching tabs) while any calls to this.path have yet to be evaluated in the run selection. It is an error for no documents to be open or for a document to not exist (not saved anywhere).

If R is being run from 'Rgui', the source document's filename (the document most recently interacted with besides the R Console) is returned (at the time of evaluation). Please note that minimized

#### <span id="page-10-0"></span>this.path 11

documents will be *INCLUDED* when looking for the most recently used document. It is important to not leave the current document (either by closing the document or interacting with another document) while any calls to this.path have yet to be evaluated in the run selection. It is an error for no documents to be open or for a document to not exist (not saved anywhere).

If R is being run from 'AQUA', the executing script's path cannot be determined. Unlike 'RStudio' and 'Rgui', there is currently no way to request the path of an open document. Until such a time that there is a method for requesting the path of an open document, consider using 'RStudio'.

If R is being run in another manner, it is an error to use this.path.

If your GUI of choice is not implemented with this.path, please contact the package maintainer so that it can be implemented.

## Value

character string; the executing script's filename.

#### **Note**

The first time this.path is called within a script, it will [normalize](#page-0-0) the script's path, check that the script exists (throwing an error if it does not), and save it in the appropriate environment. When this.path is called subsequent times within the same script, it returns the saved path. This will be faster than the first time, will not check for file existence, and will be independent of the working directory.

As a side effect, this means that a script can delete itself using [file.remove](#page-0-0) or [unlink](#page-0-0) but still know its own path for the remainder of the script.

Within a script that contains calls to both this.path and [setwd](#page-0-0), this.path *MUST* be used *AT LEAST* once before the first call to setwd. This isn't always necessary; for instance if you ran a script using its absolute path as opposed to its relative path, changing the working directory has no effect. However, it is still advised against.

The following is *NOT* an example of bad practice:

setwd(this.path::this.dir())

setwd is most certainly written before this.path(), but this.path() will be evaluated first. It is not the written order that is bad practice, but the order of evaluation. Do not change the working directory before calling this.path at least once.

#### See Also

[here](#page-4-1) [shFILE](#page-7-1) [this.path-package](#page-1-1) [source](#page-0-0), [sys.source](#page-0-0), [debugSource](https://support.rstudio.com/hc/en-us/articles/205612627-Debugging-with-the-RStudio-IDE), [testthat::source\\_file](#page-0-0) [R.from.shell](#page-5-1)

#### <span id="page-11-0"></span>Examples

```
this.path:::write.code(file = FILE \leq tempfile(), {
   withAutoprint({
       cat(sQuote(this.path::this.path(verbose = TRUE, default = {stop("interestingly enough, because the executing script's\n",
                  path will be found, argument 'default' won't be evaluated, \n",
                " and so this error won't actually print, isn't that\n",
                " neat? you can use this to your advantage in a similar\n",
                " manner, doing arbitrary things only if the executing\n",
                " script does not exist")
       })), "\n\n")
    }, verbose = FALSE)
})
source(FILE, verbose = FALSE)
sys.source(FILE, envir = environment())
if (.Platform$GUI == "RStudio")
    get("debugSource", "tools:rstudio", inherits = FALSE)(FILE)
if (requireNamespace("testthat"))
    testthat::source_file(FILE, chdir = FALSE, wrap = FALSE)
this.path:::.Rscript(c("--default-packages=NULL", "--vanilla", FILE))
# this.path also works when source-ing a URL
# (included tryCatch in case an internet connection is not available)
tryCatch({
  source("https://raw.githubusercontent.com/ArcadeAntics/this.path/main/tests/this.path_w_URLs.R")
}, condition = base::message)
for (expr in c("this.path()",
               "this.path(default = NULL)",
               "this.dir()",
               "this.dir(default = NULL)",
               "this.dir(default = getwd())"))
    this.path:::.Rscript(c("--default-packages=this.path", "--vanilla", "-e", expr))
```
this.path-deprecated *Deprecated Functions in Package* this.path

## <span id="page-12-0"></span>this.path-deprecated 13

## Description

These functions are provided for compatibility with older versions of R only, and may be defunct as soon as the next release.

## Usage

```
this.path2(...)
this.dir2(...)
this.dir3(...)
```
## Arguments

... arguments passed to [this.path](#page-8-1).

## See Also

[this.path2-deprecated](#page-8-2) [this.dir2-deprecated](#page-8-2) [this.dir3-deprecated](#page-8-2)

# <span id="page-13-0"></span>Index

∗ package this.path-package, [2](#page-1-0) as.rel.path *(*as.relative.path*)*, [3](#page-2-0) as.relative.path, [3](#page-2-0) check.dir, *[2](#page-1-0)* check.dir *(*check.path*)*, [4](#page-3-0) check.path, *[2](#page-1-0)*, [4](#page-3-0) file.path, *[4,](#page-3-0) [5](#page-4-0)* file.remove, *[11](#page-10-0)* here, *[2](#page-1-0)*, [5,](#page-4-0) *[9](#page-8-0)*, *[11](#page-10-0)* ici *(*here*)*, [5](#page-4-0) normalize, *[11](#page-10-0)* normalized, *[2,](#page-1-0) [3](#page-2-0)*, *[9](#page-8-0)* normalized.shFILE, *[2](#page-1-0)* normalized.shFILE *(*shFILE*)*, [8](#page-7-0) path.expand, *[3](#page-2-0)* R.from.shell, *[2](#page-1-0)*, [6,](#page-5-0) *[11](#page-10-0)* setwd, *[11](#page-10-0)* shFILE, *[2](#page-1-0)*, [8,](#page-7-0) *[11](#page-10-0)* source, *[2](#page-1-0)*, *[10,](#page-9-0) [11](#page-10-0)* stderr, *[6](#page-5-0)* stdout, *[6](#page-5-0)* sys.source, *[2](#page-1-0)*, *[10,](#page-9-0) [11](#page-10-0)* testthat::source\_file, *[2](#page-1-0)*, *[10,](#page-9-0) [11](#page-10-0)* this.dir, *[2](#page-1-0)*, *[5](#page-4-0)* this.dir *(*this.path*)*, [9](#page-8-0) this.dir2 *(*this.path-deprecated*)*, [12](#page-11-0) this.dir2-deprecated *(*this.path*)*, [9](#page-8-0) this.dir3 *(*this.path-deprecated*)*, [12](#page-11-0) this.dir3-deprecated *(*this.path*)*, [9](#page-8-0) this.path, *[2](#page-1-0)*, *[9](#page-8-0)*, [9,](#page-8-0) *[13](#page-12-0)*

this.path-deprecated, [12](#page-11-0) this.path-package, [2](#page-1-0) this.path2 *(*this.path-deprecated*)*, [12](#page-11-0) this.path2-deprecated *(*this.path*)*, [9](#page-8-0)

unlink, *[11](#page-10-0)* utils::bug.report, *[2](#page-1-0)* utils::install.packages, *[7](#page-6-0)*